# iOS Two Way Streaming Swift

### Пример iOS-приложения с плеером и стримером

Данное приложение может использоваться для публикации WebRTC-видеопотока и воспроизведения любого из следующих типов потоков с Web Call Server:

- RTSP
- WebRTC
- RTMP

На скриншоте ниже представлен пример во время публикации и воспроизведения двух разных потоков.

Поля ввода

- WCS URL, Где demo.flashphoner.com адрес WCS-сервера
- Publish Stream для имени публикуемого потока
- Play Stream для имени воспроизводимого потока

Слева отображается видео с камеры, справа воспроизводится другой поток.

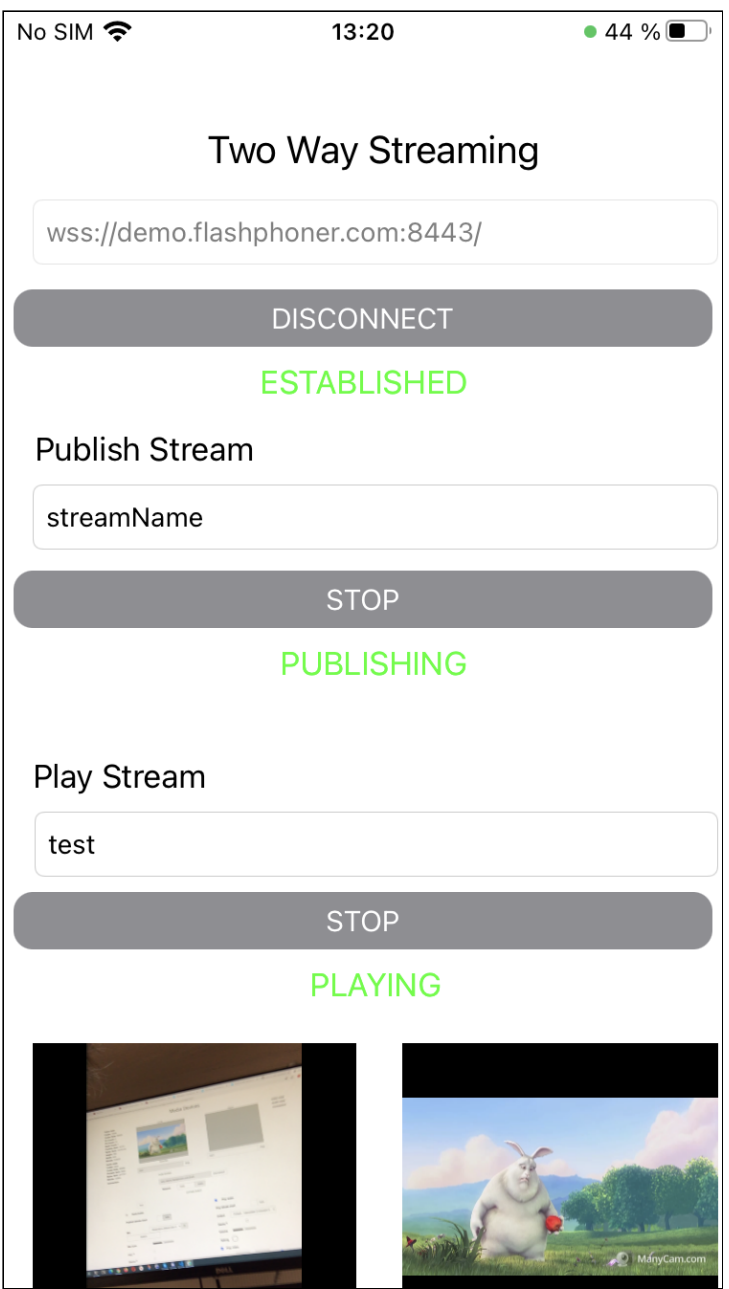

## Работа с кодом примера

Для разбора кода возьмем версию примера TwoWayStreamingSwift, которая доступна для скачивания на[GitHub.](https://github.com/flashphoner/wcs-ios-sdk-samples/blob/cac6b307e6e0825e1a0da7e974f562e7f1729a60/Swift/TwoWayStreaming)

Класс для основного вида приложения: ViewController (файл имплементации [ViewController.swift\)](https://github.com/flashphoner/wcs-ios-sdk-samples/blob/cac6b307e6e0825e1a0da7e974f562e7f1729a60/Swift/TwoWayStreaming/ViewController.swift).

1. Импорт API

[code](https://github.com/flashphoner/wcs-ios-sdk-samples/blob/cac6b307e6e0825e1a0da7e974f562e7f1729a60/Swift/TwoWayStreaming/ViewController.swift#L2)

import FPWCSApi2Swift

2. Создание сессии и подключение к серверу

WCSSession, WCSSession.connect [code](https://github.com/flashphoner/wcs-ios-sdk-samples/blob/cac6b307e6e0825e1a0da7e974f562e7f1729a60/Swift/TwoWayStreaming/ViewController.swift#L109)

В параметрах сессии указываются:

- URL WCS-сервера
- имя серверного REST hook приложения defaultApp

```
@IBAction func connectPressed(_ sender: Any) {
changeViewState(connectButton, false)
if (connectButton.title(for: .normal) == "CONNECT") {
    if (session == nil) {
        let options = FPWCSApi2SessionOptions()
        options.urlServer = urlField.text
        options.appKey = "defaultApp"
        do {
             try session = WCSSession(options)
         } catch {
             print(error)
         }
    changeViewState(urlField, false)
    session?.connect()
 } else {
    session?.disconnect()
```
#### 3. Публикация видеопотока

WCSSession.createStream, WCSStream.publish [code](https://github.com/flashphoner/wcs-ios-sdk-samples/blob/cac6b307e6e0825e1a0da7e974f562e7f1729a60/Swift/TwoWayStreaming/ViewController.swift#L148)

Методу createStream передаются параметры:

- имя публикуемого потока
- вид для локального отображения

```
@IBAction func publishPressed(_ sender: Any) {
changeViewState(publishButton,false)
if (publishButton.title(for: .normal) == "PUBLISH") {
    let options = FPWCSApi2StreamOptions()
    options.name = publishName.text
    options.display = localDisplay.videoView
    do {
    publishStream = try session!.createStream(options)
```
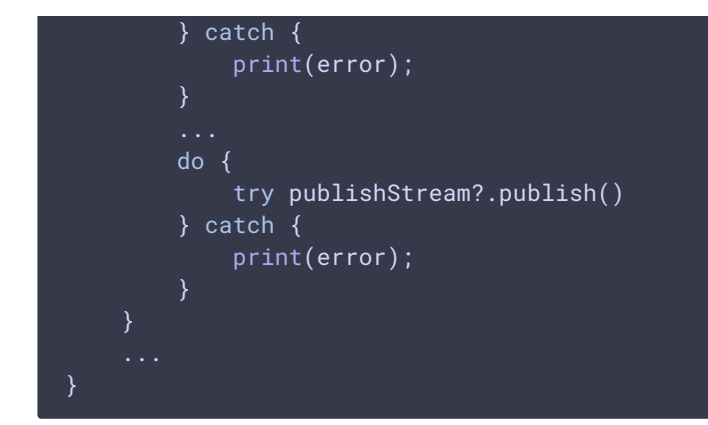

#### 4. Воспроизведение видеопотока

WCSSession.createStream, WCSStream.play [code](https://github.com/flashphoner/wcs-ios-sdk-samples/blob/cac6b307e6e0825e1a0da7e974f562e7f1729a60/Swift/TwoWayStreaming/ViewController.swift#L190)

Методу createStream передаются параметры:

- имя воспроизводимого потока
- вид для отображения потока

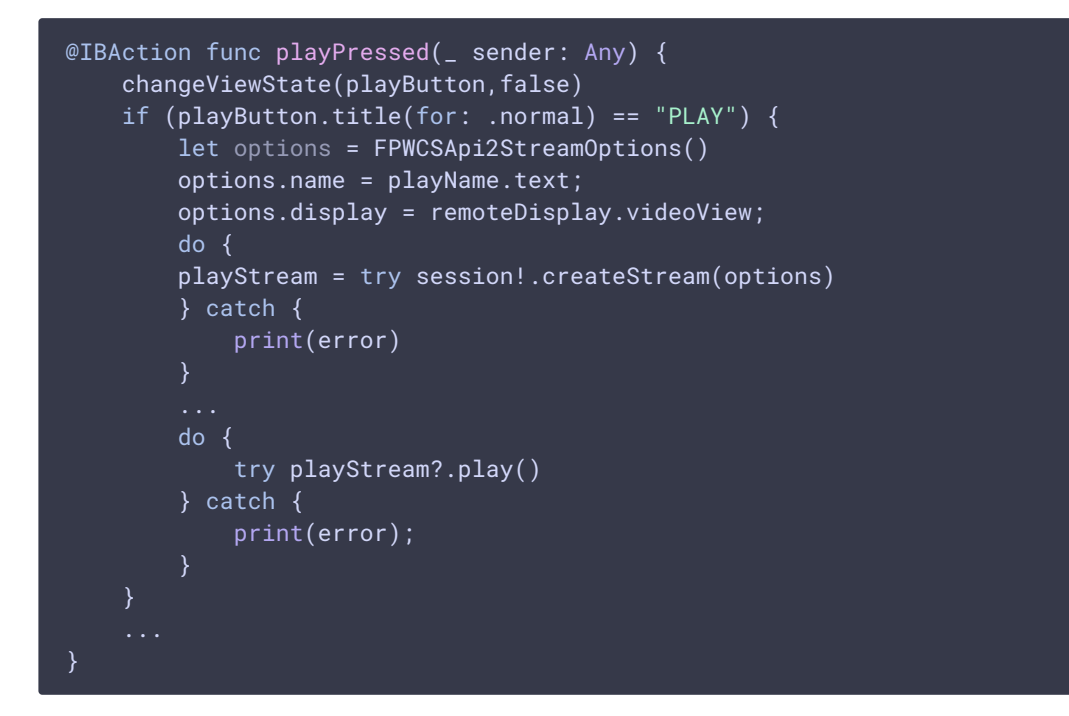

#### 5. Остановка воспроизведения видеопотока

WCSStream.stop [code](https://github.com/flashphoner/wcs-ios-sdk-samples/blob/cac6b307e6e0825e1a0da7e974f562e7f1729a60/Swift/TwoWayStreaming/ViewController.swift#L220)

```
@IBAction func playPressed(_ sender: Any) {
changeViewState(playButton,false)
if (playButton.title(for: .normal) == "PLAN") {
} else{
```
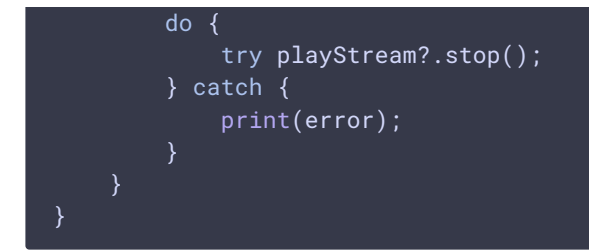

### 6. Остановка публикации видеопотока

#### WCSStream.stop [code](https://github.com/flashphoner/wcs-ios-sdk-samples/blob/cac6b307e6e0825e1a0da7e974f562e7f1729a60/Swift/TwoWayStreaming/ViewController.swift#L178)

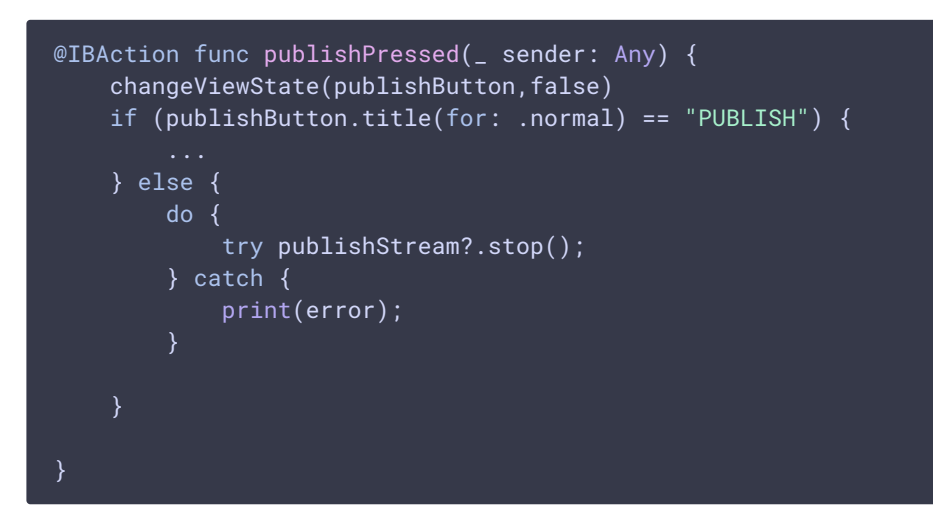

#### 7. Закрытие соединения

WCSSession.disconnect [code](https://github.com/flashphoner/wcs-ios-sdk-samples/blob/cac6b307e6e0825e1a0da7e974f562e7f1729a60/Swift/TwoWayStreaming/ViewController.swift#L140) @IBAction func connectPressed(\_ sender: Any) { changeViewState(connectButton, false) if (connectButton.title(for: .normal) == "CONNECT") { } else { session?.disconnect()